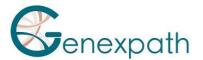

# Sequencing protocol – In brief test LymphoSign Illumina MiSeq system

### 1. Dilutions and denaturation

<u>Steps</u> :

<u>Reagents</u>: Illumina sequencing reagents

Dilute each library at 2-4 nM concentration Pool libraries in equivolume If other libraries are sequenced, adjust pool concentrations and then combine them Denature and dilute final pool at 8-10 pM loading concentration

#### 2. Preparation of sequence primers

<u>Reagents:</u> Primers **GEP-SP-001** Illumina sequencing reagents

If only pool of LymphoSign libraries
Dilute primers

Amorce GEP-SP-001 (3 μL)
HT1 Buffer (597 μL)

Load 600 μL into reservoir #18 of the flowcell
If pool of LymphoSign libraries is associated with other libraries

Pipet 600 μL from reservoir #12 Add 3 μL of primer (**GEP-SP-001**) Load all volume into reservoir #18 of the flowcell

## **3.** Preparation of the injection sheet

- If the GENEXPATH LymphoSign library is sequenced alone, create the injection sheet to generate the FASTQs, providing for 120 cycles in read 1.
- If the GENEXPATH LymphoSign libraries are combined with other sequencing libraries, generate the injection sheet using the usual parameters, without entering the GENEXPATH LymphoSign samples.
- Specify the use of custom during run setup (With Local Run Manager, on the Create Run page. In manual run mode, on the Run Setup screen).

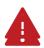

In all cases, ensure that reading in read 1 is done with a minimum of 120 cycles and that the Custom Primer for Read 1 box is selected.

## 4. Sequencing start

Initiate sequencing following the procedure described in the MiSeq System Illumina Guide.

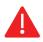

This rapid protocol completes the notice. It does not dispense with the complete reading of the notice.